拜城教育局教研室制作 2017 年 3 月 31 日

根据阿克苏教育局要求 5 月 15 日前要完成工作室网页建立和 栏目工作,现将有关操作步骤讲解如下:

第一步:访问新疆基础教育教师专业发展网络研修平台,即 新疆教研平台。在浏览器里输入 www.xjjypt.net 或者 www.xjjypt .com。如图 1

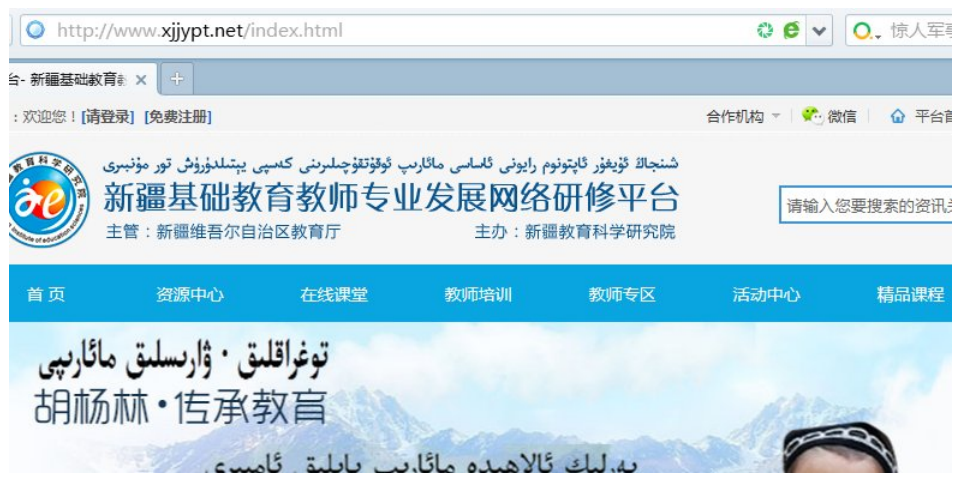

图 1

第二步:登录(如何没有账号,需要注册,经教育局审核后方 可使用)。点击"登录"如图 2

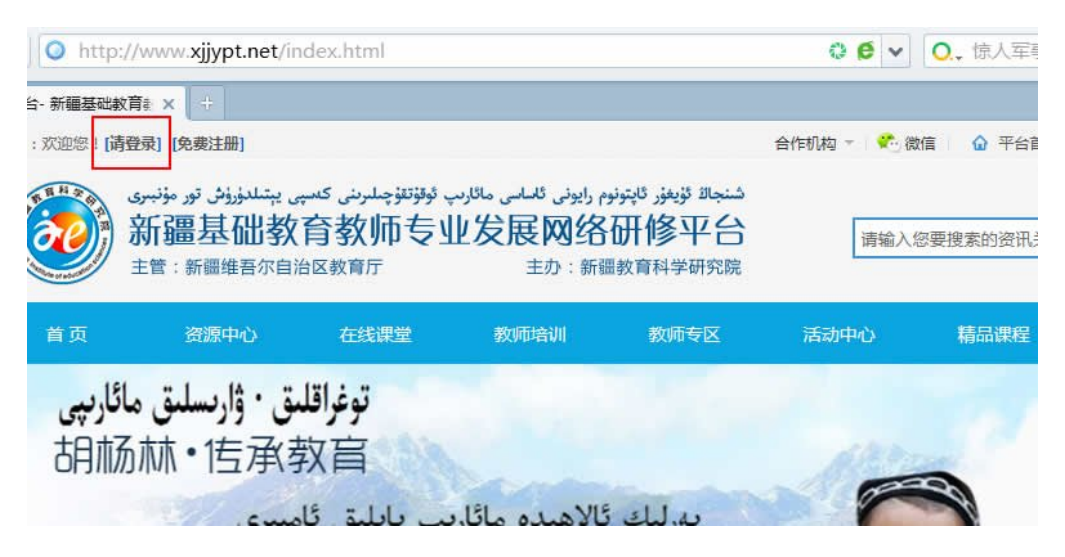

## 进入登录页面后,如图 3,输入"账户"和"密码"完成登录。

主办:新疆教育科学研究院

 $x: x \downarrow \oplus$ 

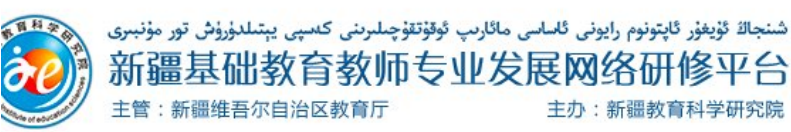

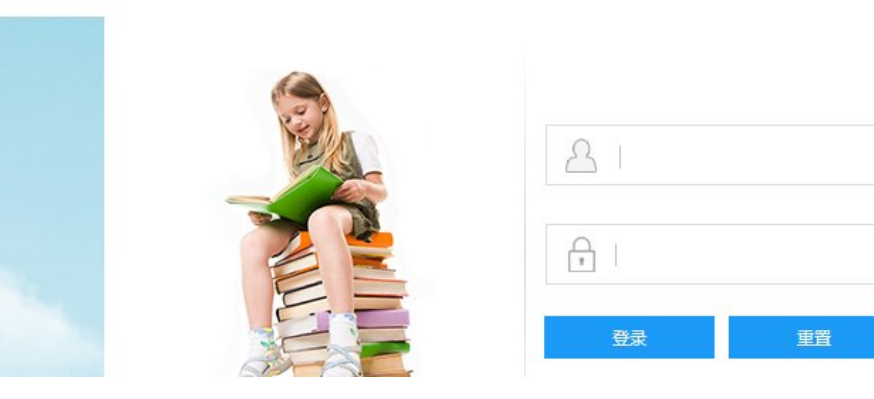

图 3

## 第三步:创建工作室

完成登录后,点击"教师专区"栏目里"教学能手工作室", 如图 4

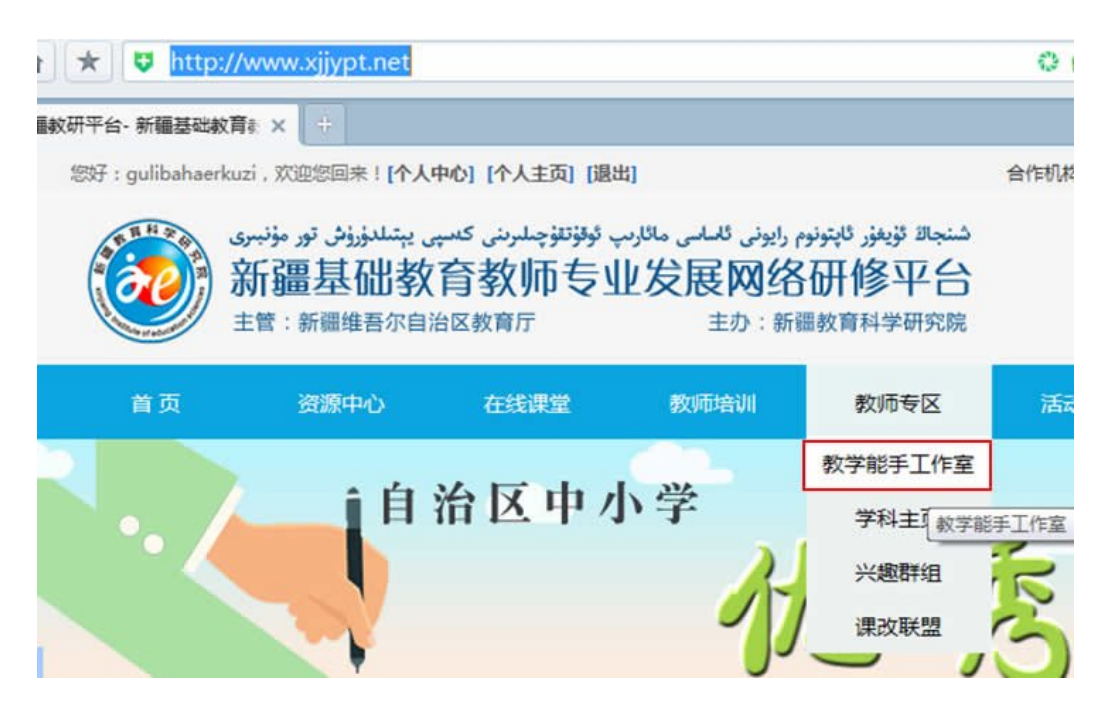

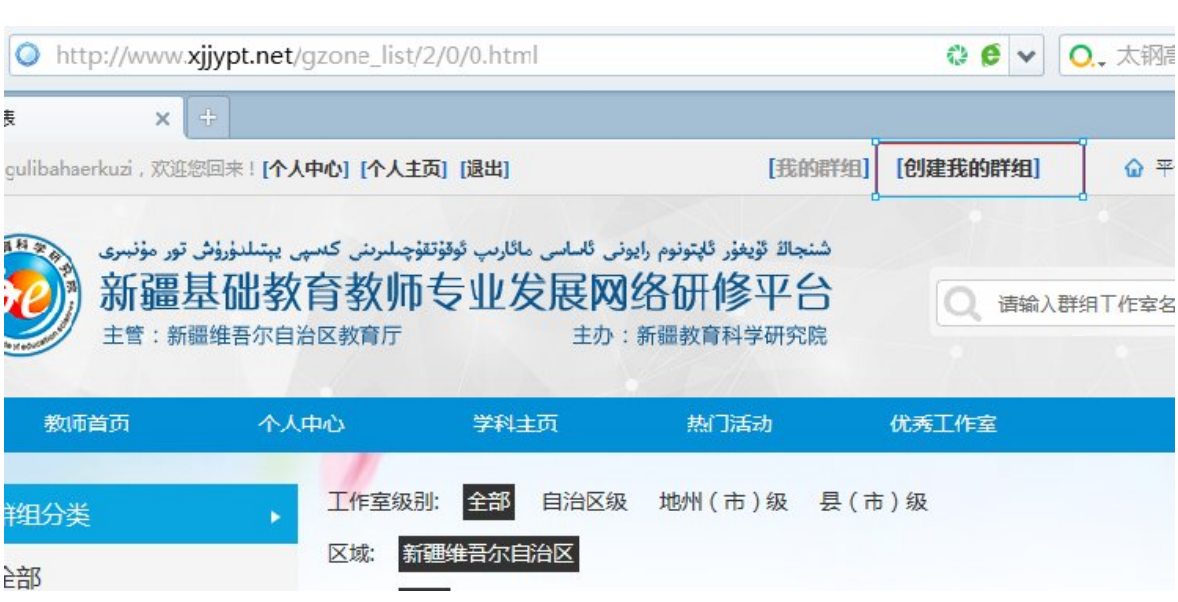

进入下一页面,点击"创建我的群组"如图 5

图 5

进入下一页面,点击"创建我的群组"如图 6,依次填写各项 数据后,点击提交即可完成注册。

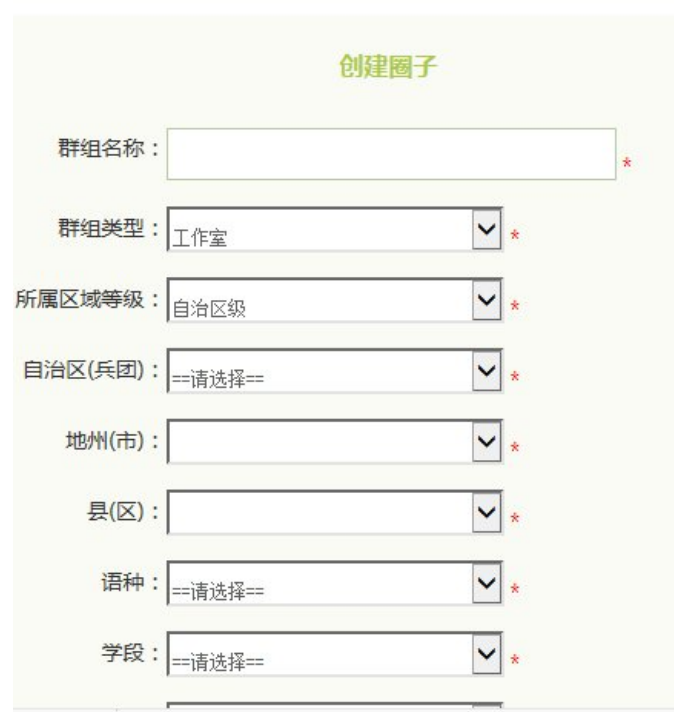

## 第四步:添加网页数据

下面就是如何添加网页内容,先进入工作室页面,方法,点击 "我的群组"—"我创建的群组"右边的"你创建工作室的名字" 如图 7

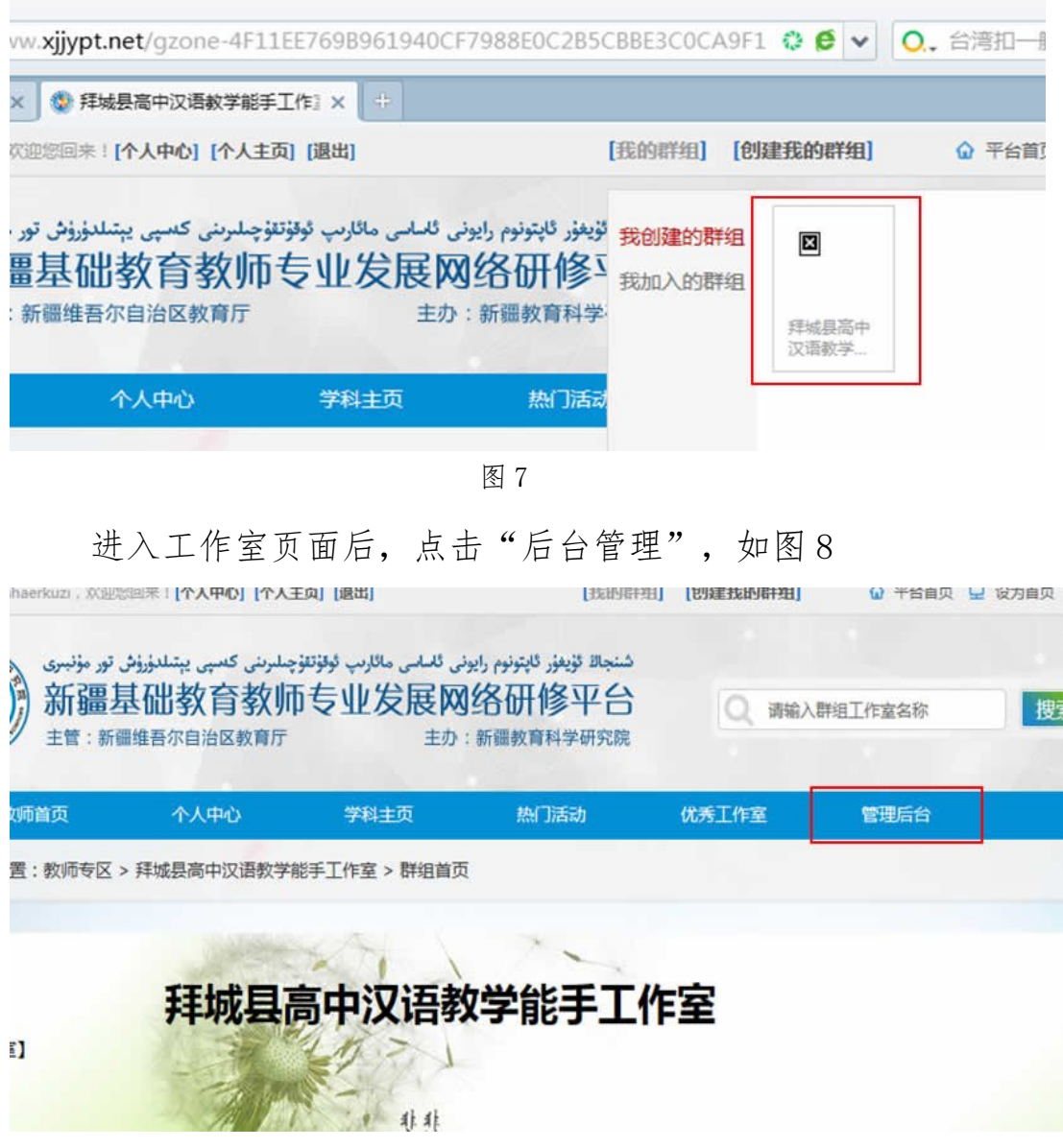

图 8

进入后台页面,如图 9

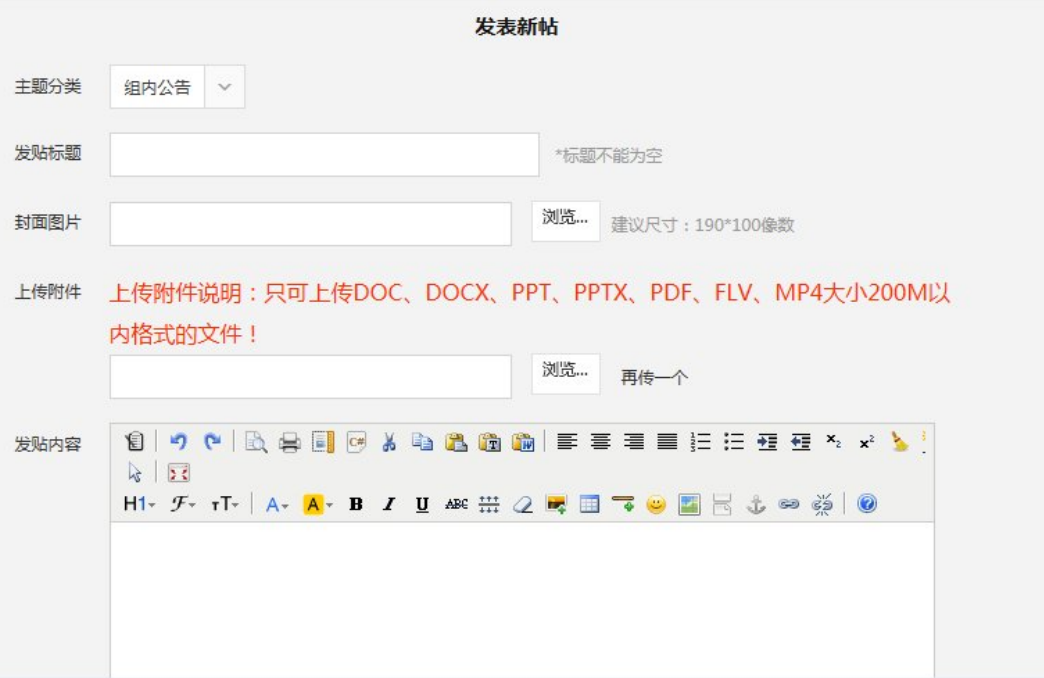

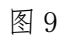

完成各项数据填写后,即可完成网页数据添加工作。